# MCP combo panel USER MANUAL

Please read this manual before operating your units and keep it for future reference

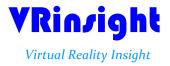

All stated here is subject to change without advanced notice for improvement.

**BEFORE USE**: Thanks for purchasing VRi's MCP Combo panel.

Before operating your units, please read through this manual and keep it for future reference. For any further question, visit www.wilcopub.com or contact us below:

Fax: +32-2-33107 51

E-mail (Support team): info@wilcopub.com

NOTE: This manual could be redistributed unless you modify the contents. This manual has been written out on a Serial FP v2/Jet Liner's MCP combo panel basis.

All software (& software versions) stated here is subject to change without advanced notice for improvement.

If you want to download the latest driver version for panel & application programs, visit www.vrinsight.com

## **Box contents**

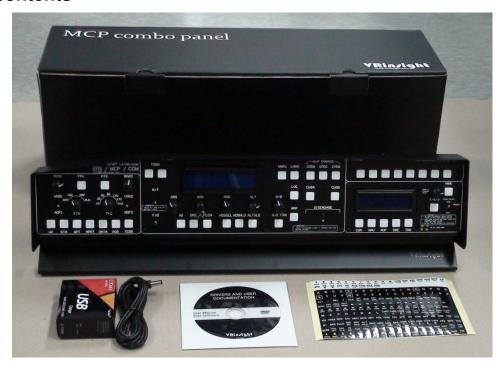

# **VRin/ight** MCP combo panel

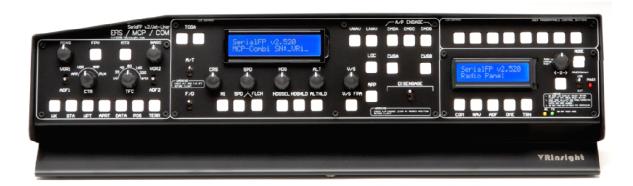

The MCP combo panel of VRinsight features various types of aircrafts' panel with full control complement; default aircrafts of MSFS, most freeware and commercial add-on aircraft (Wilco's B737 Classic, PMDG's B737NG & 744, Level-D's B767-300 and PSS' A319,320,330,340). It is completely interfaced with MSFS9 and MSFSX through add-on software "VRiSim" which enables MCP combo panel to perform full simulation with simple connection your computer through USB. Package including universal power supply adaptor (DC 5V).

The **MCP combo panel** is comprised of EFIS, MCP & COM (Instrument Radio) part to understand advanced flight controls for beginners and less advanced users starting flight simulation games at a first step.

Each control part; EFIS, MCP & COM has push buttons, rotary knobs, toggle S/Ws and/or 2 line character type LCDs offers actual flight circumstance with full control complement.

- VRiSim supports all functions to MCP combo panel
- MCP combo panel consumes high power. To avoid malfunction, do not use many other USB interfacing devices. We recommend using external power supply (DC 5V adaptor)
- If you want to use a USB hub, be sure that the USB hub is USB 2.0 compliant. Otherwise it may cause a malfunction.

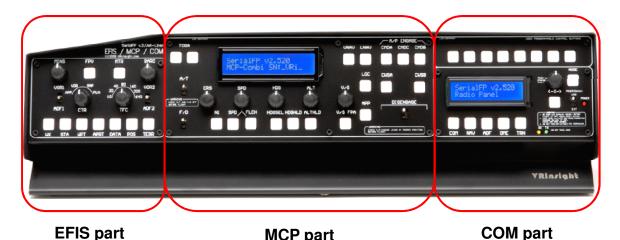

**MCP** part

The MCP combo panel features the following controls:

#### EFIS part:

- Toggle S/Ws for VOR1,2/ADF1,2.
- Knob S/Ws for MINS, BARO, CTR; ND mode selector and TFC.
- Push buttons for FPV, MTR, WXR, NAVAID, WPT, ARPT, DATA
- All buttons and rotary knobs are user-programmable

## MCP part:

- 2 line character type LCD displaying SPD, HDG, ALT and Pitch & Bank at Autopilot Status
- On/Off toggle S/Ws for F/D, A/T
- Thrust mode selection buttons: N1, SPD, FLCH
- Push buttons for HDG SEL & HOLD, ALT HOLD, V/S SEL, TOGA, CRZ, VNAV, LNAV, CMDA, CMDB, CMDC, LOC, CWSA(Y/D), CWSB(BCRS), APP
- On/Off toggle switch for DISENGAGE.

#### COM(Instrument Radio) and 8-User programmable control part:

- 2 line character type LCD displaying COM & NAVAID Frequencies, DME distance, speed, VOR ID & CRS, Squawk code
- 5 push buttons for Instrument radio function selector (COM, NAV, ADF, DME, TRANSPONDER)
- Rotary knob for NAVAID's frequency change, CRS/OBS, Squawk Code
- TFR button for activating stand-by frequency
- 8 User programmable control buttons

## **Features**

- Integrated unit with full radio stack function: EFIS part, MCP part, COM part
- All necessary buttons, switches and LCD panel to input SPD, VOR, HDG and all other functions for getting close to real flight.
- Offer actual flight circumstance via MCP combo panel with full control complement
- Full metal cases
- One year warranty

# **Technical specifications**

- USB interface type to computer
- External power requirement : DC 5V adaptor or USB power supply type to MCP combo panel. We recommend using DC 5V adaptor.
- 50cm(W) x 14cm(H)
- 4Kg

# **Compatibility software**

• Flight simulator 2004 / FSX by Microsoft

# **Operating software**

• VRiSim

# **VRiSim Installation**

With MCP combo panel, an "Install DVD" is included. When you insert it in DVD driver of your computer, "VRinsight HTML" document will be shown. Then click "VRiSim" (operating software) and install it at a proper folder.

"VRiSim" is the main operating software of VRinsight used for all VRinsight flight panels.

VRiSim software supports full functions of MCP combo panel and completely interfaced with MSFS9 and MSFSX enables full simulation with simple connection with your computer through USB.

Be sure that when installing VRiSim, "Install USB-Serial Driver" must be checked.

After installation, you can find "SeiralFP2" in "All programs" of "Start menu".

# **USB Connection**

The connection between MCP combo panel and your computer is made using a USB cable that plugs into an USB port on your computer. If you want to use a USB hub, be sure that the USB hub is USB 2.0 compliant. Otherwise it may cause a malfunction.

When you connect MCP combo panel to your computer at first, your computer will detect it and will describe the process step by step.

#### **Power Connection**

Power supplying of MCP combo panel is done by universal power supply adaptor DC 5V (Included in package) and/or USB port of your computer. Make sure that before trying to operate MCP combo panel, you must confirm the USB connection first in order to prevent malfunction.

Before trying to operate, be sure that LCD displaying is shown.

## Run "VRiSim"

When you confirm all setup processes done; "VRiSim" installation, "USB connection" and "Power connection", you are ready to operate MCP combo panel.

## Download & install "FSUIPC"

**Refer to "Download & install FSUIPC" at "Download" part of www.vrinsight.com** FS 9 requires FSUIPC v3.80 or later. FSX requires FSUIPC v 4.26 or later.

# **EFIS** part controls explanation

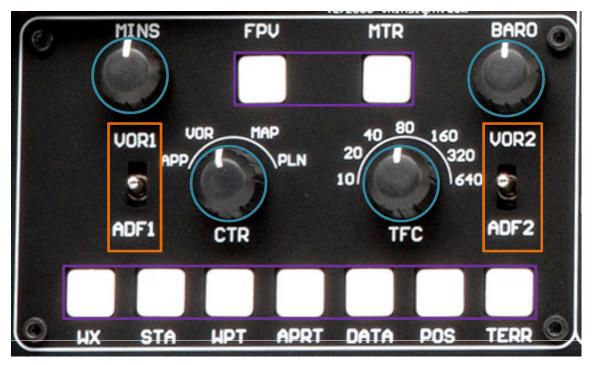

**EFIS (Electronic Flight Instrument System)**: It is used to control the respective Primary Flight Display (PFD) and Navigation Display (ND). EFIS panel includes controls for selecting various modes and ranges on the ND as well as switches to display NAVAIDS, waypoint, airports and etc. Two toggle S/Ws allow displaying of the left and right VOR and ADF bearing pointer on the ND. Controls are available to set barometric altimeter settings for displaying on the PFD.

<sup>•</sup>The functions of each button and knob can be differed from the explanation according to the aircraft's implementation. Also, buttons and knobs are user programmable for another functionality.

| Toggle<br>S/W | Lor R VOR / ADF switch: Select NAVAID between VOR or ADF.                                                                                                    |
|---------------|----------------------------------------------------------------------------------------------------|
| Rotate & Push | Pushing: Resets or blanks PFD display Rotating: Adjusts PFD radio or baro minimums altitude  BAR Pushing: Displays preselected barometric setting Rotating: Adjusts barometric reference  Pushing: Displays full compass rose for APP, VOR and MAP modes. Subsequent pushing alternates between expanded and centered displays Rotating: Changes ND(Navigation Display) mode among APP, VOR, MAP, PLN.  APP: Approach mode, displays ILS, localizer and glide slop information in heading up format. Reference ILS receiver, ILS frequency or identification, course and DME  VOR: VOR mode, displays VOR navigation information in heading up format. Reference VOR receiver, VOR frequency or identification, course and DME and TO/FROM information  MAP: Map mode, displays FMC-generated route and map information airplane position, heading and track in tracking-up format. Displays waypoints, including the active waypoint within the selected range. Also displays VNAV deviation  PLN: Plan mode, displays a stationary true north-up route depiction. Route may be reviewed selecting "STEP" at using the CDU legs  Pushing: Displays TCAS information on the ND Rotating: Selects the desired ND nautical miles range scale |

|         | FPV Displays flight path vectors on PFD                                                                                                    |
|---------|----------------------------------------------------------------------------------------------------|
|         | MTRS Displays PFD altitude meters indications                                                                                                    |
|         | MAP buttons: Selects or removes ND information. More than one displayed may be selected at a time                                                                                                    |
|         | WXR Displays weather radar information                                                                                                    |
|         | Displays high and low altitude navigation aids in the 10, 20 or 40 NM range and high altitude navigation aids only if range is selected above 40 NM                                                                                                    |
|         | WPT Displays waypoints if range selector is set to 10, 20 or 40 NM                                                                                                    |
| Push SW | Displays airports information; ID, distance and etc                                                                                                    |
|         | Displays the FMC estimated time of arrival and altitude at each waypoint                                                                                                    |
|         | Pos Displays ADIRU and both GPS positions and VOR raw data radials extended from the nose of the airplane to the stations                                                                                                    |
|         | Displays the Enhanced Ground Proximity Warning System terrain data on the ND. The data is mutually exclusive of WXR data, so selecting one deselects the other.  Between WXR and TERR the priorities are:  •Terrain warning  • Predictive wind shear warning  • Terrain caution  • PWS caution |

# MCP part controls explanation

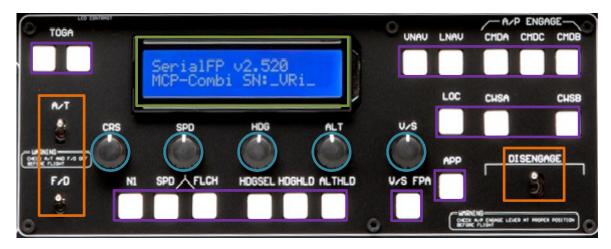

**MCP (Mode Control Panel):** It provides control of the Autopilot, Flight Director, Altitude alert and Auto-throttle System. The MCP is used to select and activate Autopilot Flight Director System, (AFDS) modes and establish altitudes, speeds and climb/descent profiles.

<sup>\*</sup> All buttons on the panel are user programmable. How to program the buttons are explained at "Panel interface" in "Download" part.

| Toggles Auto-Throttle Mode On/Off                                                                    |
|----------------------------------------------------------------------------------------------------|
| Activates or Deactivate Flight Director(F/D) The commands bar on the PFD annunciated when activated. |
| DISEN GAGE Controls autopilot engagement                                                             |
| CRS Rotating : Decides the course (OBS) to NAVAID(VOR)                                               |
| Rotating: Decides the speed of airplane to fly                                                       |
| Rotating: Decides the heading of airplane to fly                                                     |
| ALT Rotating: Decides the altitude of airplane to fly                                                |
| v/s Rotating : Decides the vertical speed of airplane to fly                                         |
|                                                                                                    |
|                                                                                                    |
|                                                                                                    |
|                                                                                                    |

| TOGA CRZ In takeoff / go-around / Cruise : Generates certain torque with A/T is On.                                                                                                    |
|----------------------------------------------------------------------------------------------------|
| N1 SPD FLCH                                                                                                    |
| Changes the flight level to the altitude indicated on LCD Displayed on PFD pitch flight mode annunciator as pitch mode and auto-throttle automatically engaged.                                                                     |
| HDG SEL HDG Autopilot heading mode: Heading Select(HDG SEL), Heading Hold (HDG HLD)                                                                                                    |
| HDG SEL sets heading on LCD, PFD and ND HDG HLD holds heading established at wings level.                                                                                                    |
| Engages Altitude as a pitch mode and displays it PFD pitch flight mode annuniciator. AFDS commands pitch to maintain Altitude                                                                                                    |
| Takes over and controls the pitch and airspeed in accordance with a pre-set profile(If VNAV and Auto-throttle armed). VNAV engages above 400 feet radio altitude                                                                    |
| Makes airplane tracking Magenta line on the ND. LNAV engages if airplane is above 50 feet radio altitude, within 2.5 NM of active leg, and within path capture parameters of ground, intercept angle and bank angle, to active leg. |
| CMDA CMDB CMDC Engages A/P (A, B, C is the number of /AP and is different on the type of airplane)                                                                                                    |
| Loc Engages Localizer and AFDS as roll mode to capture and track inbound on front course                                                                                                    |
|                                                                                                    |
|                                                                                                    |

| V/S FPA Engages vertical speed or flight path angle as pitch mode                                                                                                    |
|----------------------------------------------------------------------------------------------------|
| Engages Localizer as roll mode and glide slop as pitch mode AFDS captures and tracks localizer in LOC mode and capture glide slop in glide slop mode. Localizer captures when intercept track angle is within 120 degrees of localizer course. Glide slop captures when intercept track angle is within 80 degrees of localizer course. |
| Y/D Yaw Damper                                                                                                    |
| BCRS Back-Course Mode                                                                                                    |
| LCD display: It shows SPD, HDG, ALT, V/S and Autopilot Status or Aircrafts attitude (Pitch & Bank)                                                                                                    |
|                                                                                                    |
|                                                                                                    |
|                                                                                                    |
|                                                                                                    |
|                                                                                                    |
|                                                                                                    |
|                                                                                                    |

# **COM** part controls explanation

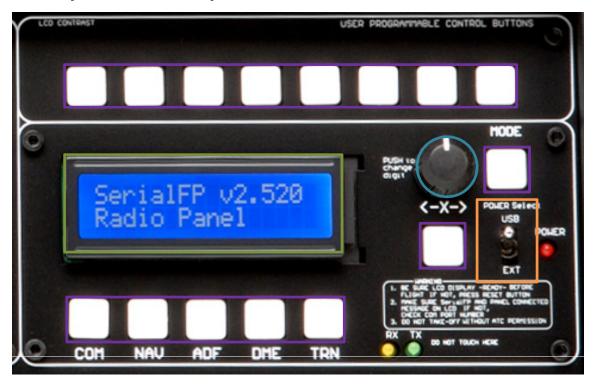

# **COM (Instrument Radio) Panel & 8-User Programmable Buttons:**

It provides radios stack function and user programmable control buttons

<sup>\*</sup> All buttons on the panel are user programmable. How to program the buttons are explained at "Panel interface" in "<u>Downloa</u>d" part

|  | Selection buttons: Buttons are used to carry out a pre-defined function that has been assigned to it by the current menu                            |
|--|----------------------------------------------------------------------------------------------------|
|  | GEAR GEAR GEAR DN FLAP DN A.BRK A.BRK DEC INC                                                                                                    |
|  | 8 User programmable control buttons according to the aircraft. Above definitions are the example when it's used with Level-D 767-300ER              |
|  | COM NAV ADF DME TRN  Select one of 5 Radio Panel functions.                                                                                         |
|  | Swap COM/NAV's standby to Active frequency                                                                                                    |
|  | AUX AUX button.                                                                                                    |
|  | Rotate to select COM/NAV/ADF frequency, Squawk Pushes to change the digit                                                                           |
|  | LCD display: It shows the information of COM1 &2, NAV1 & 2, ADF, DME, TRNANSPONDER(SQUAWK CODE)                                                     |
|  | Converts power source USB: Supplied the power from USB port Neutral: Power off EXT: Supplied the power from external power supplier (DC 5V adaptor) |
|  |                                                                                                    |

#### **Software Installation**

Driver and application software "VRiSim" is installed to make MCP Combo panel work in the PC.

VRiSim is application software managing VRInsight's flight simulation hardware panels. Multiple hardware panels can be used with single instance of VRiSim. To reduce distributing file size, software installer is supplied as divided package; base-package and device specific module package. The base-package installs only VRiSim and Panel Installer utility.

Installer executable is divided into base package and device specific modules. VRiSim is included in the base-package setup installer, "Install\_VRiSim.exe".

#### **Base-Package Installer:**

The base-package installer can be found in the supplied DVD, \VRiSim\Install\_VRiSim.exe

#### **Device Specific Module Package Installer**

The MCP Combo module installer can be found in the supplied DVD, \VRiSim\Install\_MCP

Or downloaded at VRInsight's web-page, <a href="http://www.vrinsight.com">http://www.vrinsight.com</a>

**NOTE**: Software installation is explained "VRiSim.pdf". You can find this document file at program folder of "VRinsight"

#### **Quick Start**

VRiSim is new software developed for interfacing VRinsight's hardware unit to Microsoft's Flight Simulator. After installation of software, a short-cut icon will be created on your desk-top; VRiSim.

#### **Running VRiSim**

Double-click "VRiSim" short-cut icon to run. "VRiSim" search all VRinsight hardware units and list unfounded device(s). Device searching process could be taken several minutes. Following image is showing that two device, MCP Combo II and GPS-5 are found and listed by "VRiSim" software. "VRiSim" manages multiple devices.

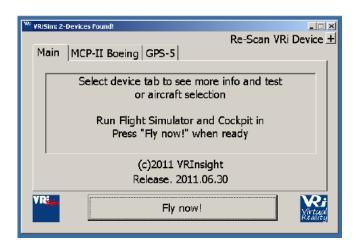

#### **Select Aircraft**

Open device's tab to select "Aircraft".

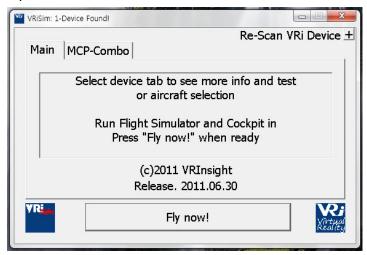

## Fly Now!

As the aircrafts are specified to fly with VRi's unit, press "Fly Now!" button. Remember that Flight Simulator should be running and you are in-cockpit before pressing this button. Otherwise, you will see following message.

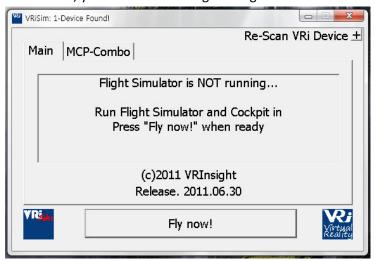

# **Preparing MCP combo before Flight**

## Step 1 : Initial check up

Before flight with MCP combo, please check the followings are done

- A. Install of VRiSim.
  - \* Check that "Install USB-Serial Driver" is checked or not.
- B. Confirm that proper version of FSUIPC is installed or not (FSUIPC v3.80 or later for FS9 / FSUIPC v4.26 or later for FSX)
- C. Confirm the USB connection.
  - \* Check that the USB port of your computer is dead or not
  - \* Check that if you use USB hub, be sure that the USB hub is USB 2.0 compliant.
- D. Confirm that "Panel Installer" is executed or not.

# Step 2: Run flight simulator (MSFS9 / MSFSX)

- A. Run flight simulator (MSFS9 / MSFSX).
- B. Select Aircraft.

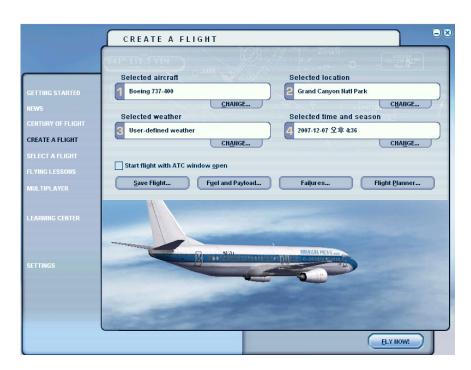

Step 3: Run panel linking application software "VRiSim".

# **Key-command sticker**

key-command sticker is provided with product and enclosed DVD has "KeyCap\_Decal.pdf" file for "LETTERING" based on MSFS9 / MSFSX . Please print it out and use for your purpose.

## **Button & Rotary knob assignment**

The predefined button & Rotary knob assignments of all aircrafts supported are located at C\Program Files\VRiSim\Aircraft\MCP\_CDU.

# **Key mapping & Mouse key**

How to make your own key assignment by key-mapping & Mouse key is explained at "Panel Interface".

You can find it "Download" part of VRinsight web-site / www.vrinsight.com.

## COM part explanation.

MCP combo panel is incorporated with MCP, EFIS and radio panel. Radio panel used for all aircrafts features frequency input (COM / NAV / ADF), information display (VOR / DME) and Squawk code input to Transponder.

After converting DME screen, input OBS1, OBS2 value with rotary switch.

- COM1,COM2: Inputs ATC and communication frequency.
- NAV1, NAV2: Inputs frequency of radio navigation facility (VOR, ILS/DME).
- ADF : Inputs ADF frequency.
- DME: Displays frequency information of radio navigation facility (VOR,ILS/DME) inputted by NAV1, NAV2. Also displays ID, distance & deviant speed (from radio navigation facility) and approaching speed (to radio navigation facility).
- TRN: Inputs Squawk code.

Radio panel has selection buttons (COM/NAV/ADF/DME/TRN). TFR button for activating stand-by frequency. Rotary-key for changing digit.

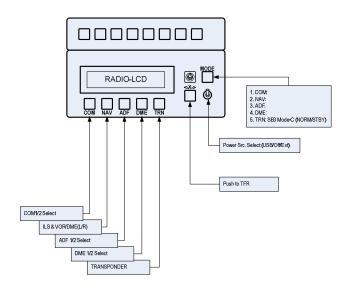

As pushing each function button, LCD displays various information

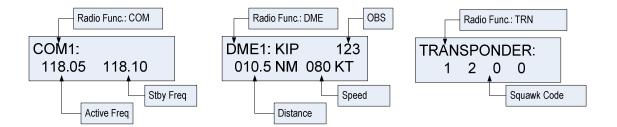

Rotating rotary switch changes stand-by frequency (or squawk code).

Pushing rotary switch changes a digit. TFR switch(< - X - >) activates current stand-by frequency (or squawk code). DME just displays information of radio navigation facility tuned to navigation.

With SquawkBox3 of VATSIM, TRNsponder offers "MODE-C NORM/STBY" conversion function.

# Power source select switch :

Convert switch when you change power source

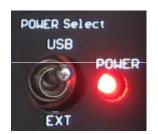

# X-Plane (v9 / 32bit only & v10 32 bit / 64 bit)

To use your MCP Combo II – Boeing MCP - with X-Plane v9 /v10, you need to follow the below instruction

1. Visit the below web-site and download XPUIPC which supports X-Plane v9 (32 bit only) & for X-Plane v10 (32 bit & 63 bit)

http://www.tosi-online.de/XPUIPC/XPUIPC.html

- 2. Follow the instruction included in readme.txt file in order to install XPUIPC to X-Plane.
- 3. Run X-Plane
- 4. Run VRiSim. Go to the MCP-II Combo/Boeing tab and select "X-Plane Original Aircraft (XPUIPC)|" in the "Select Aircraft" list.

# **Trouble shooting**

# ON/OFF trouble - USB port and power supply.

MCP combo panel is high power consuming device. Connect the panel to USB port on your computer directly. When it works incorrectly, using external power supplying AC-to-DC adaptor is recommended.

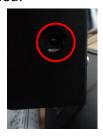

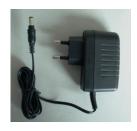

Adaptor 5V, 1A

If DC power adaptor is used, be sure power switch position to EXT.

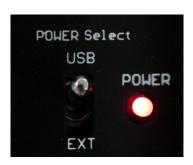

#### **INITIAL LCD DISPLAY trouble - Link test.**

After connection, check the initial messages (MCP & COM part). If no message shown, confirm whether you have checked "Install USB Serial Driver" of "VRiSim" setup wizard. If SerailFP2 can not find COM port for CDU, check Device Manager whether CDU has been assigned or not.

If nothing is display after power connection, use other USB ports. Some USB port is dummy port.

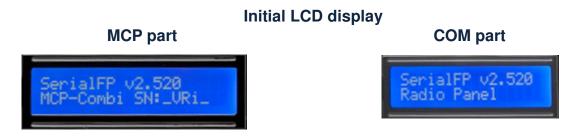

#### **LCD BRIGHTNESS trouble - LCD contrast**

When the panel is plug into your computer, initial messages are displayed on LCD after power-on selftest. If it's dimmed or cloudy, tune the contrast.

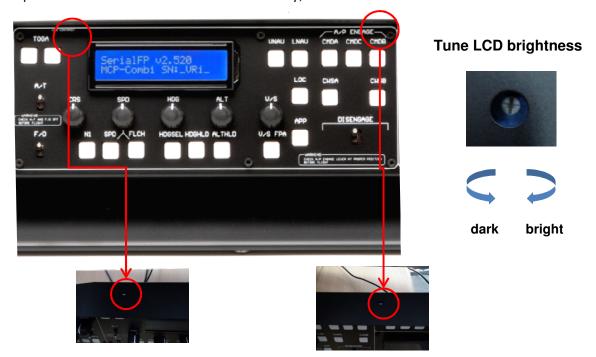

## PANEL FUNCTION trouble 1- FSUIPC check

Download & install FSUIPC is required for MCP combo panel use with Microsoft's Flight Simulator. If you didn't download & install, do it now. Basic function of FSUIPC is enough to operate. No registration is required.

Also check "FSUIPC.dll" file is in "\Program Files\Microsoft Games\Flight Simulator9 \Modules". Further information, see "download & install FSUIPC" part

24

# .PANEL FUNCTION trouble 3 – Procedure check

- 1) Download & install FSUIPC
- 2) Update your FS (In FSX case, update your FSX with SimConnect)
- 3) Install "VRiSim".
- 4) Run "Panel Installer".
- 5) Run FS9 / FSX
- 6) Run "VRiSim"
- 7) Select your aircraft